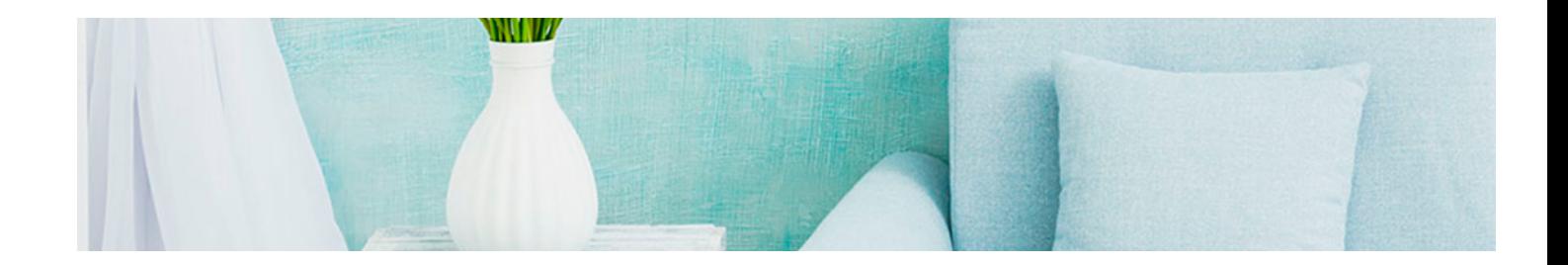

# Masters Profesionales

Master en Infoarquitectura con Adobe + 5 Créditos ECTS

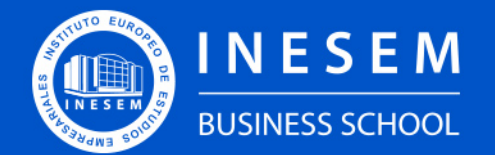

**INESEM BUSINESS SCHOOL** 

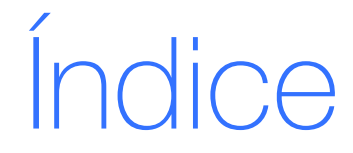

Master en Infoarquitectura con Adobe + 5 Créditos ECTS

- [1. Sobre Inesem](#page-2-0)
- 

### [2. Master en Infoarquitectura con Adobe + 5 Créditos ECTS](#page-3-0)

[Descripción](#page-3-0) / [Para que te prepara](#page-3-0) / [Salidas Laborales](#page-3-0) / [Resumen](#page-4-0) / [A quién va dirigido](#page-4-1) /

**[Objetivos](#page-4-2)** 

- [3. Programa académico](#page-6-0)
- [4. Metodología de Enseñanza](#page-20-0)
- [5. ¿Porqué elegir Inesem?](#page-5-0)
- [6. Orientacion](#page-21-0)
- [7. Financiación y Becas](#page-22-0)

Master en Infoarquitectura con Adobe + 5 Créditos ECTS [ 5 ] [INESEM BUSINESS SCHOOL](https://www.inesem.es/)

BUSINESS **SCHOOL** 

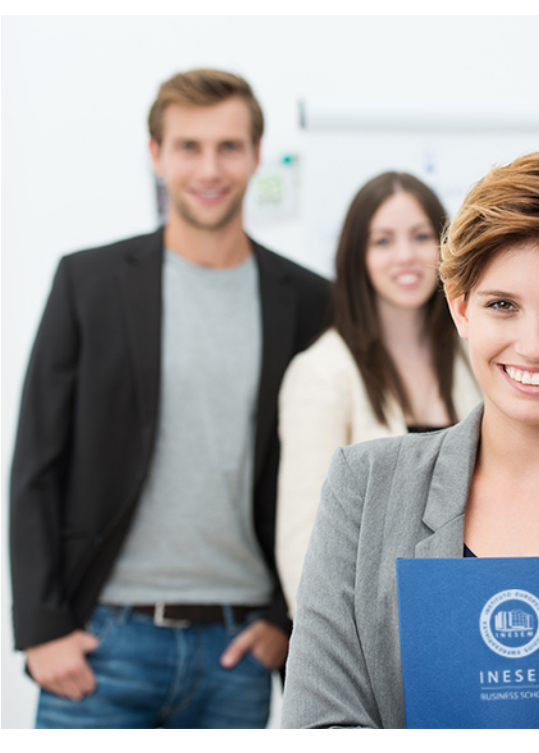

## <span id="page-2-0"></span>SOBRE INESEM

INESEM Business School como Escuela de Negocios Online tiene por objetivo desde su nacimiento trabajar para fomentar y contribuir al desarrollo profesional y personal de sus alumnos. Promovemos *una enseñanza multidisciplinar e integrada*, mediante la aplicación de *metodologías innovadoras de aprendizaje* que faciliten la interiorización de conocimientos para una aplicación práctica orientada al cumplimiento de los objetivos de nuestros itinerarios formativos.

En definitiva, en INESEM queremos ser el lugar donde te gustaría desarrollar y mejorar tu carrera profesional. *Porque sabemos que la clave del éxito en el mercado es la "Formación Práctica" que permita superar los retos que deben de afrontar los profesionales del futuro.*

<span id="page-3-0"></span>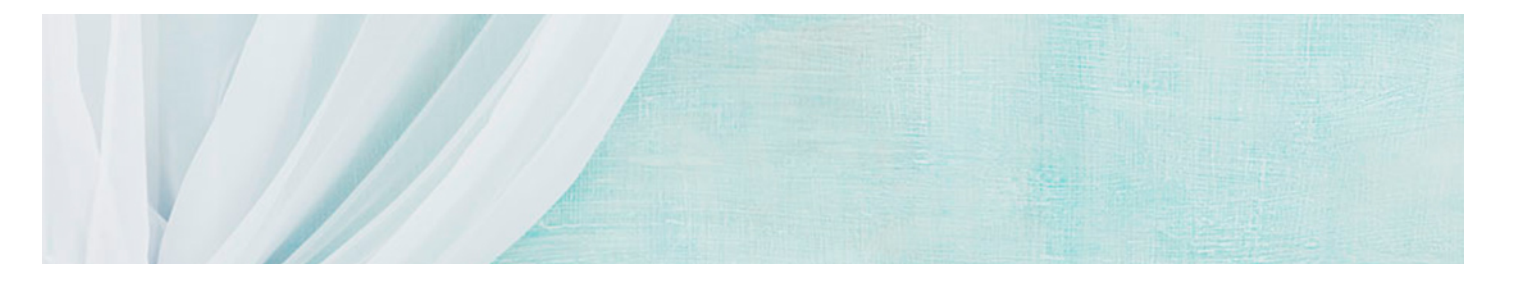

## Master en Infoarquitectura con Adobe + 5 Créditos ECTS

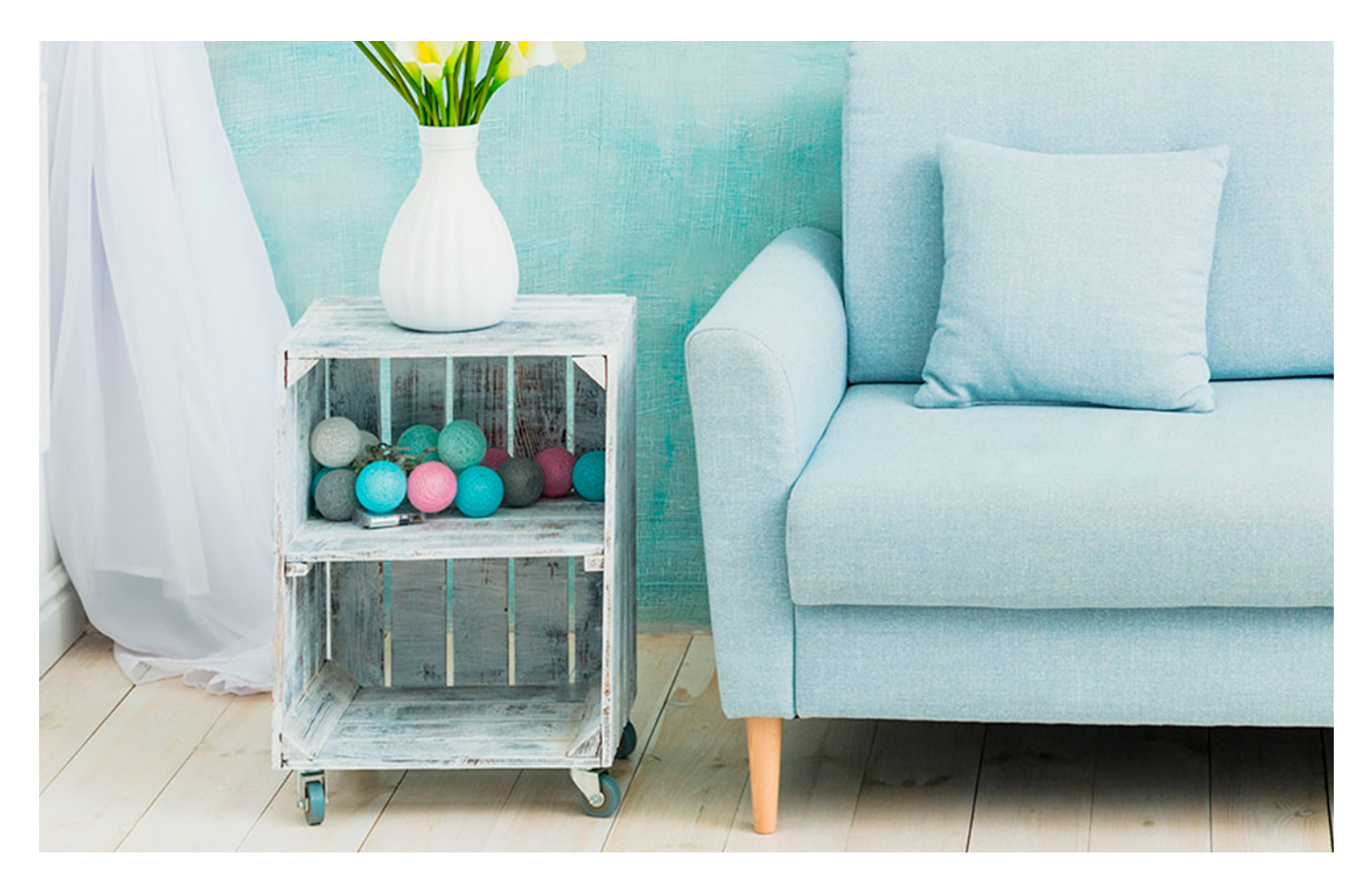

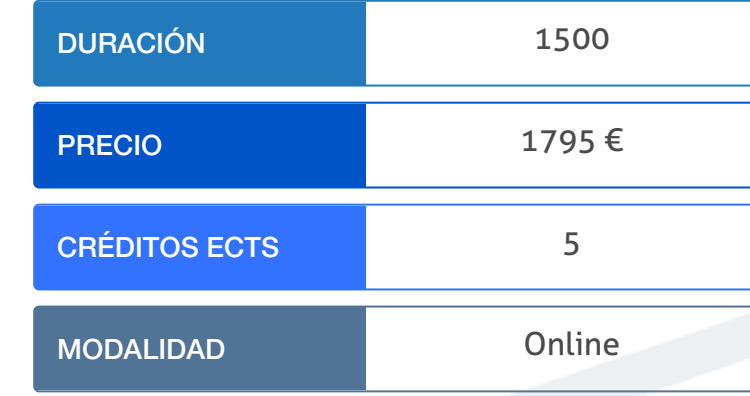

Programa de Becas / Financiación 100% Sin Intereses

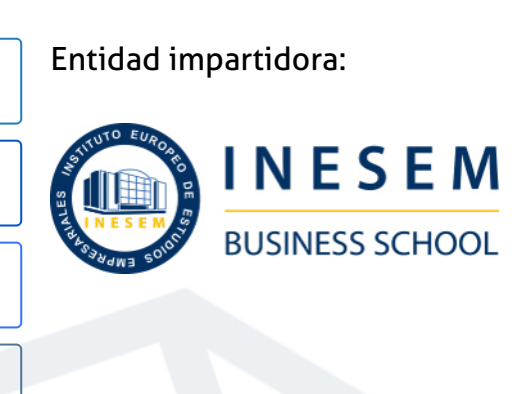

## Titulación Masters Profesionales

Doble titulación:

Instituto Europeo de Estudios Empresariales (INESEM). "Enseñanza no oficial y no conducente a la obtención de un título con carácter

- Título Propio Master en Infoarquitectura con Adobe expedido por el oficial o certificado de profesionalidad."
- Título Propio Universitario en 3D Studio Max 2022 expedido por la Universidad Antonio de Nebrija con 5 créditos ECTS

Master en Infoarquitectura con Adobe + 5 Créditos ECTS [ 6 ] [INESEM BUSINESS SCHOOL](https://www.inesem.es/) Master en Infoarquitectura con Adobe + 5 Créditos ECTS [ 7 ] [INESEM BUSINESS SCHOOL](https://www.inesem.es/)

Master en Infoarquitectura con Adobe + 5 Créditos ECTS [ 8 ] [INESEM BUSINESS SCHOOL](https://www.inesem.es/)

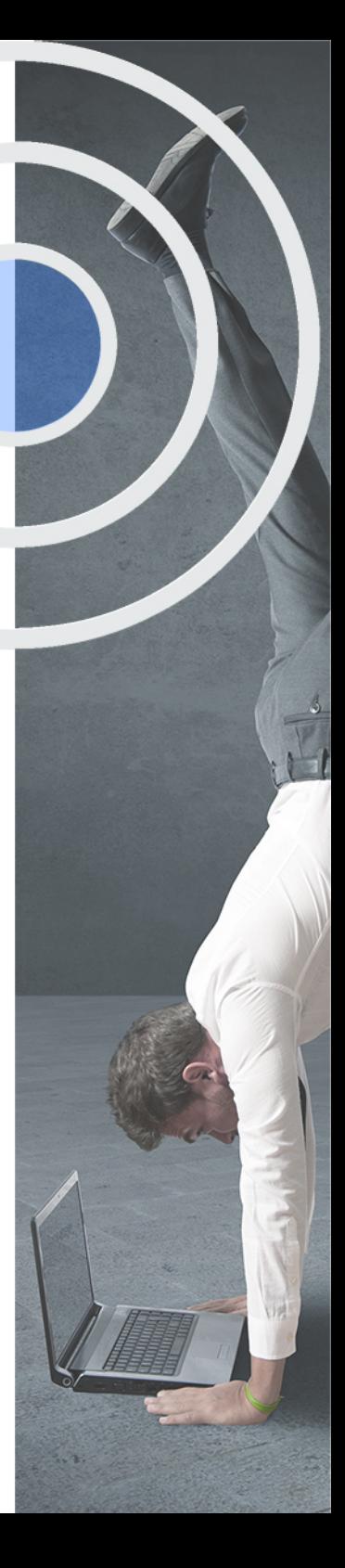

## <span id="page-4-2"></span><span id="page-4-0"></span>Resumen

Este curso aporta los conocimientos requeridos para desenvolverse de manera profesional en el entorno de la arquitectura, útil en esta rama que está en constante cambio y crecimiento ya que se requieren profesionales que conozcan las herramientas para definir y mejorar la visualización de un buen proyecto arquitectónico.En este curso se aprende a cómo realizar una óptima documentación gráfica a partir de fotografías o de la realización de imágenes en 3 dimensiones y posteriormente, y de procesarlas digitalmente a través de los programas que ofrece Adobe como son: Lightroom, Elements, Photoshop, Illustrator, InDesign y Premiere.Inesem es una empresa de formación líder en el mercado y cuenta con los mejores profesionales especializados en las diferentes ramas de estudio.

## A quién va dirigido

<span id="page-4-1"></span>El MASTER DE INFOARQUITECTURA CON ADOBE está dirigido a cualquier persona interesada en formar parte del entorno de la Arquitectura y de su desarrollo proyectual o de imagen visual en los estudios, así como a profesionales que deseen seguir formándose para mejorar en el ámbito laboral.

## **Objetivos**

Con el Masters Profesionales **Master en Infoarquitectura con Adobe + 5 Créditos ECTS** usted alcanzará los siguientes objetivos:

- Descubrir cómo funciona y los componentes de una cámara fotográfica.
- Utilizar la cámara para realizar fotografías de calidad.
- Manejar documentación gráfica a través de renders.
- Aprender los programas de edición fotográfica como Lightroom, Elements y Photoshop.
- Conocer los programas de edición y maquetación como Illustrator e Indesign.
- Experimentar los programas de edición de video para mejorar la idea de un proyecto con Premiere.

Nuestro modelo de aprendizaje se adapta a las necesidades del alumno, quién decide cómo realizar el proceso de aprendizaje a través de itinerarios formativos que permiten trabajar de forma autónoma y flexible.

Ofrecemos el contenido más actual y novedosa, respondiendo a la realidad empresarial y al entorno cambiante con una alta rigurosidad académica combinada con for-

> Ofrecemos el contenido más actual y novedosa, respondiendo a la realidad empresarial y al entorno cambiante con una alta rigurosidad académica combinada con formación práctica.

Ofrecemos una asistencia complementaria y personalizada que impulsa la carrera de nuestros alumnos a través de nuestro Servicio de Orientación de Carrera Profesional permitiendo la mejora de competencias profesionales mediante

> Ofrecemos a nuestros alumnos facilidades para la realización del pago de matrículas 100% sin intereses así como un sistema de Becas para facilitar el acceso a nuestra formación.

<span id="page-5-0"></span>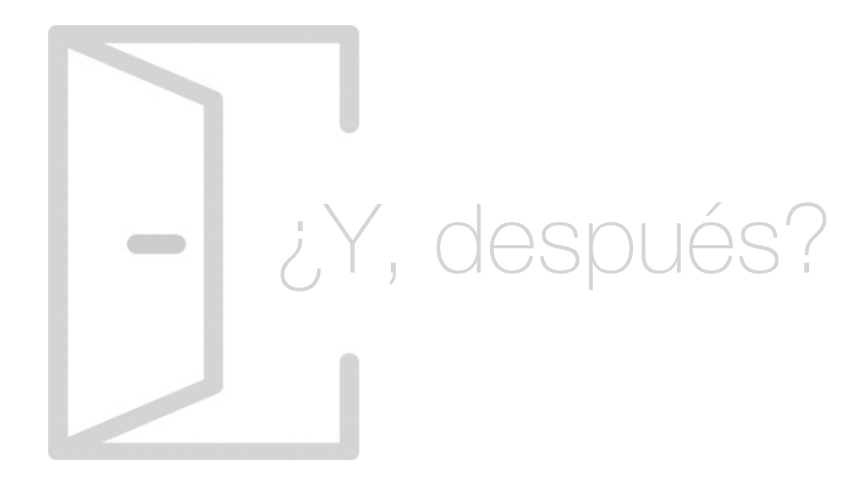

## Para qué te prepara

Este MASTER ONLINE DE INFOARQUITECTURA CON ADOBE te prepara para desenvolverse de manera profesional en el entorno de la Arquitectura, especializándose en los programas de realización de imágenes reales y digitales. Cómo procesarlas digitalmente para conseguir una óptima calidad a través de los programas de edición de fotografías y a su vez cómo maquetar las presentaciones y videos de los proyectos.

## Salidas Laborales

Desarrolla tu carrera profesional en el ámbito Arquitectónico y adquiere una formación avanzada y especializada de carácter multidisciplinar que te ayude a desarrollar y ampliar tu conocimiento en los programas de edición. Cada día el mercado es más competitivo y el hecho de conocer las herramientas necesarias es la clave del éxito para la profesión.

## ¿Por qué elegir INESEM?

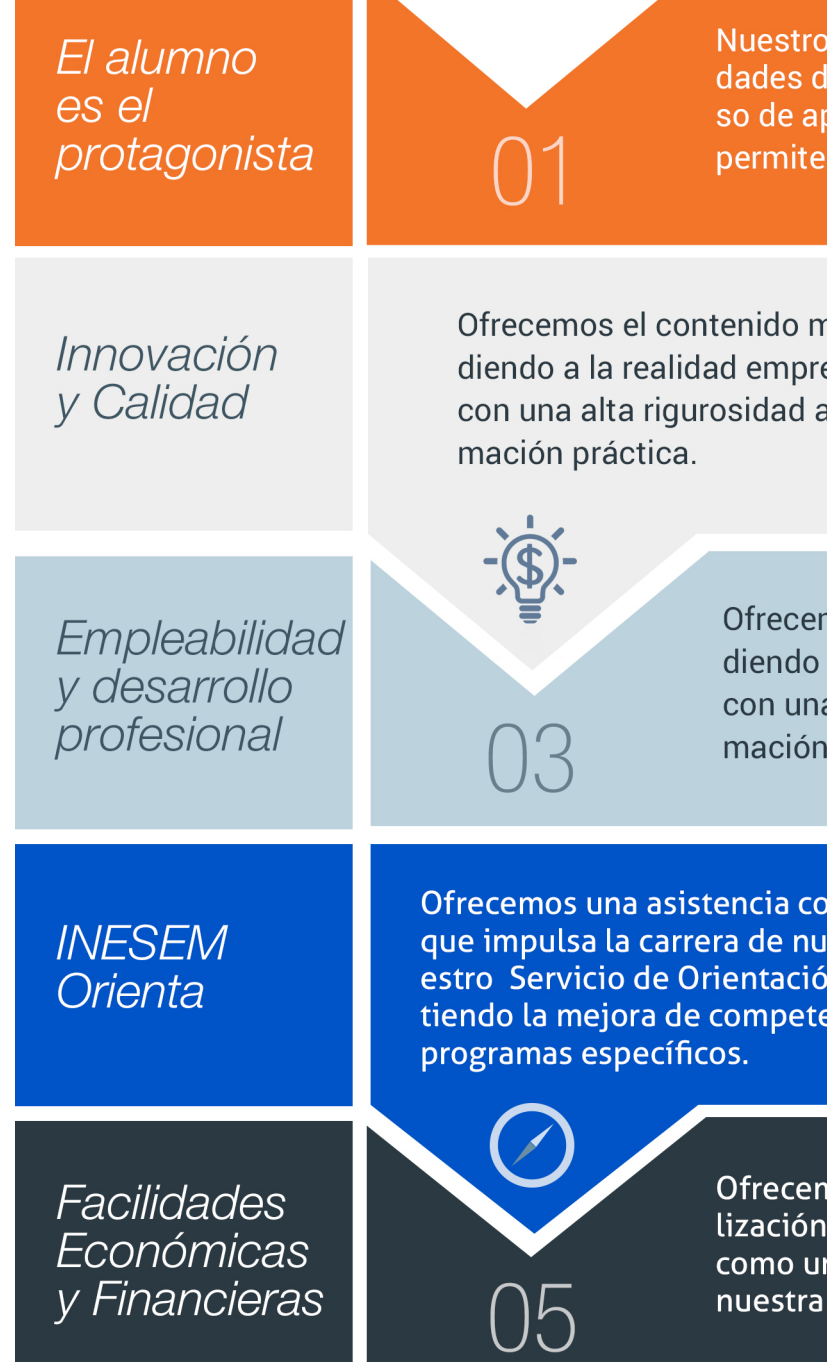

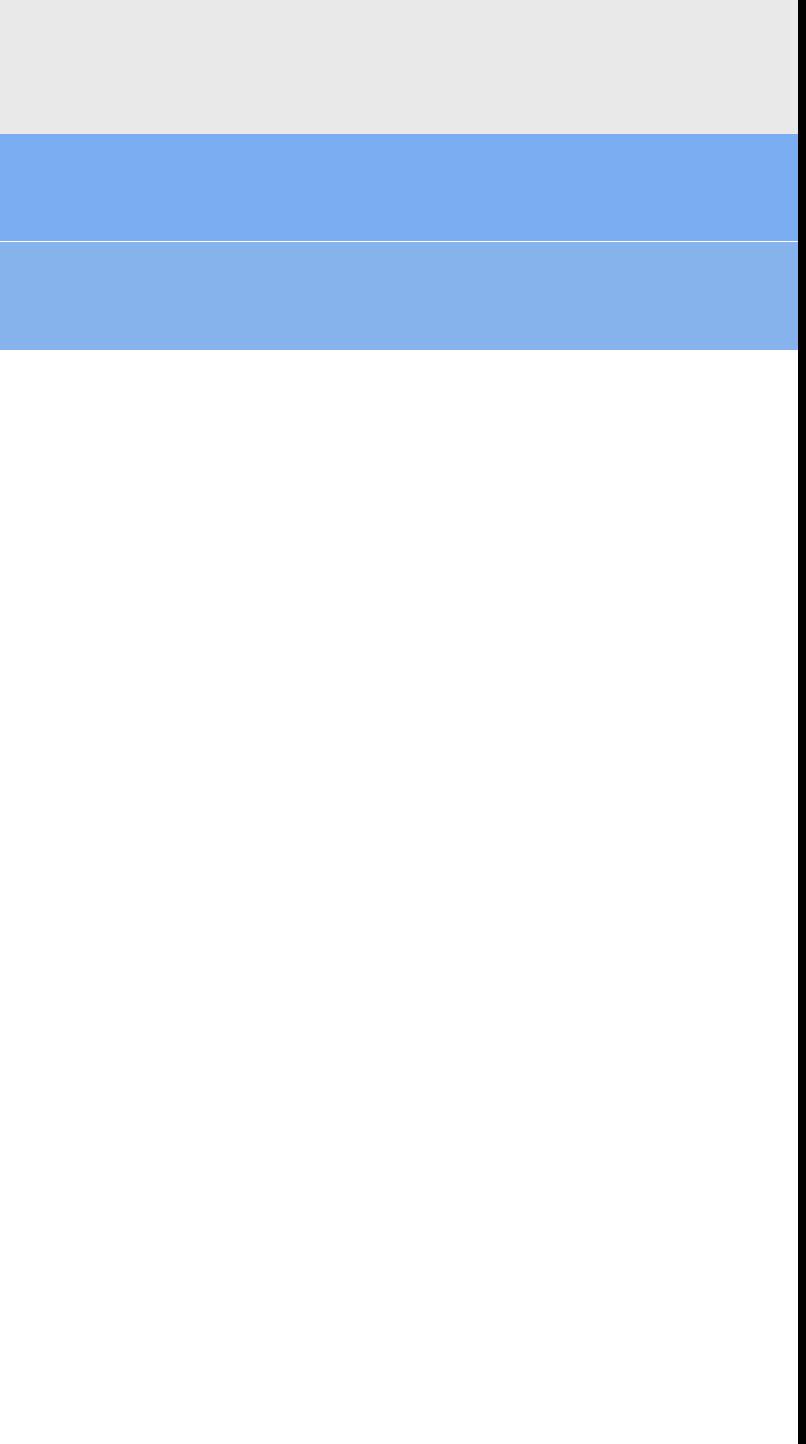

## <span id="page-6-0"></span>PROGRAMA ACADEMICO

Master en Infoarquitectura con Adobe + 5 Créditos ECTS

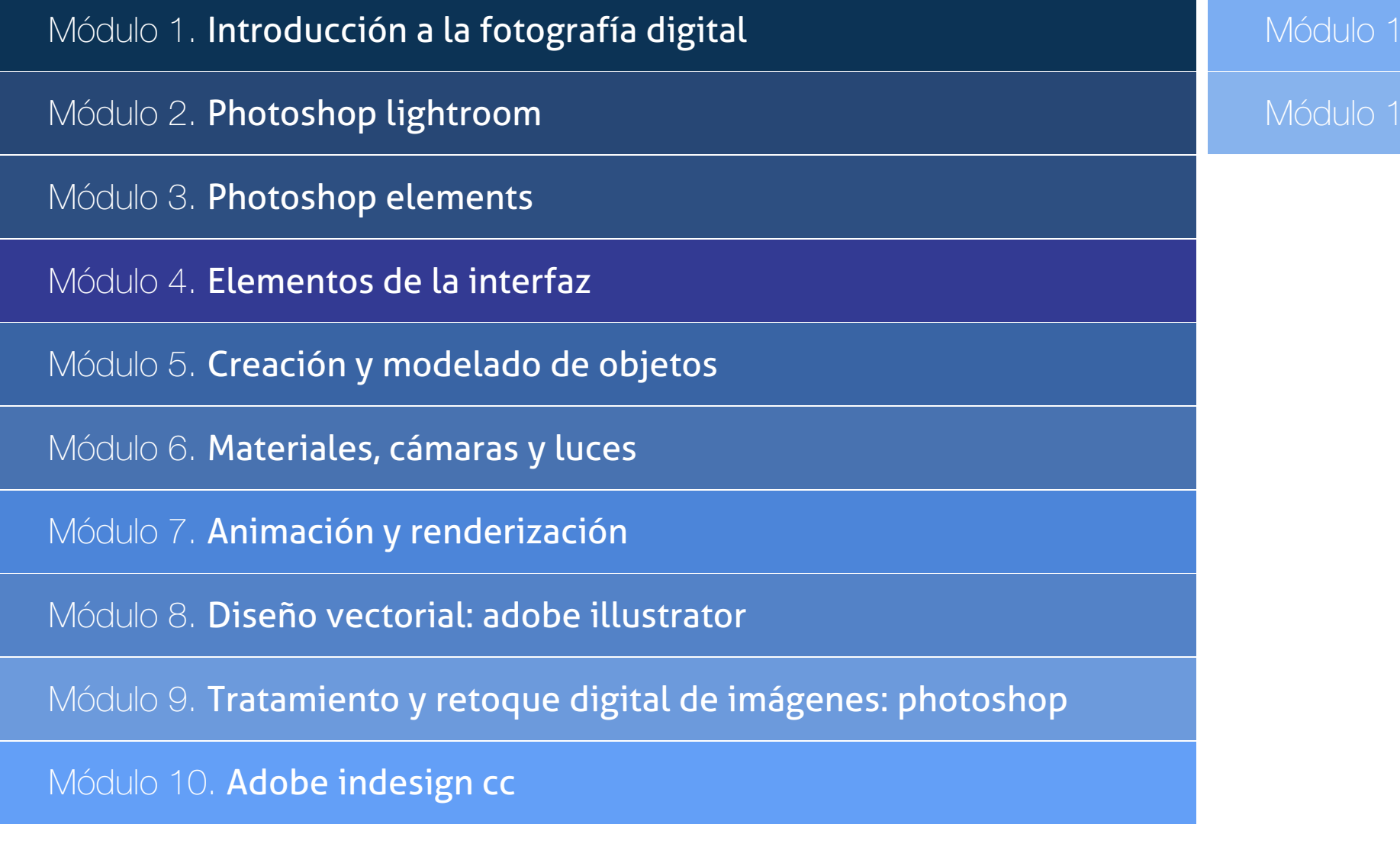

Adobe premiere cc

Proyecto fin de master

## PROGRAMA ACADEMICO

Master en Infoarquitectura con Adobe + 5 Créditos ECTS

## Módulo 1. **Introducción a la fotografía digital**

#### Unidad didáctica 1.

#### Introducción

1. Historia de la fotografía

2. Siglo XXI: El mundo digital

3. Aplicaciones de la fotografía

4. La fotografía en nuestros días: de la imagen analógica a la imagen digital

#### Unidad didáctica 2. Tratamiento digital de la imagen

1. Concepto de imagen digital 2. El píxel 3. Resolución de la imagen 4. Profundidad del color 5. Paleta de color 6. Optimización del tamaño de los archivos 7. Formatos de imagen

#### Unidad didáctica 3. Teoría del color

- 1. Naturaleza del color
- 2. Percepción del color
- 3. Jerarquía de los colores
- 4. Colores complementarios
- 5. Tipos de color
- 6. Propiedades de los colores
- 7. Modelos de color
- 8. Modos de color
- 9. Colores en el ordenador
- 10. La temperatura del color
- 11. Balance de blancos

#### Unidad didáctica 4.

#### La cámara fotográfica

- 1. Introducción
- 2. Tipos de cámara
- 3. La óptica
- 4. El enfoque
- 5. El diafragma
- 6. El obturador

#### Unidad didáctica 5. Usar la cámara

- 1. Controlar la nitidez
- 2. Velocidad de obturación
- 3. La exposición
- 4. La película fotográfica
- 5. Exposímetro
- 6. La lectura de la imagen
- 7. Modos de exposición

## Unidad didáctica 6.

#### Realizar fotografías

- 1. Principios básicos
- 2. Tomar una fotografía
- 3. Consejos teóricos

## Unidad didáctica 7.

#### Accesorios de las cámaras

- 1. Objetivos
- 2. Filtros
- 3. Flash
- 4. Trípode

## Módulo 2. **Photoshop lightroom**

## Unidad didáctica 1.

#### Espacio de trabajo

1. Espacio de trabajo

2. Barra de herramientas

- 3. Preferencias
- 4. Ajustes y módulo

#### Unidad didáctica 2.

#### Importar y visualizar fotografías

- 1. Formatos de archivo
- 2. Organizar carpetas
- 3. Importar fotos
- 4. Opciones de importación
- 5. Diferentes importaciones
- 6. Importación automática
- 7. Visualización de fotografías
- 8. Prácticas

#### Unidad didáctica 3. Gestión de catálogo y fotografías

1. Creación y gestión de catálogos 2. Creación y gestión de carpetas 3. Gestión de fotografías 4. Organización de fotografías I 5. Organización de fotografías II 6. Palabras clave y Metadatos 7. Prácticas

#### Unidad didáctica 4. Revelado de fotografías

- 1. Modulo revelado
- 2. Herramientas
- 3. Ajustes de color
- 4. Retoque de fotos
- 5. Aplicar efectos
- 6. Prácticas

#### Unidad didáctica 5. Proyecciones

- 1. Modulo Proyección
- 2. Diseño de la diapositiva
- 3. Plantillas a medida
- 4. Superposiciones en plantillas
- 5. Reproducción y exportación de proyecciones 6. Prácticas

#### Unidad didáctica 6.

#### Imprimir

#### 1. Modulo Imprimir

- 2. Configuración e impresión de gráficos I
- 3. Configuración e impresión de gráficos II
- 4. Plantillas de impresión
- 5. Resolución y gestión del color
- 6. Prácticas

#### Unidad didáctica 7. Web

- 1. Modulo Web
- 2. Configurar una galería web I
- 3. Configurar una galería web II
- 4. Exportar una galería web
- 5. Prácticas

#### Unidad didáctica 8. Exportar

- 1. Opciones de exportación I
- 2. Opciones de exportación II
- 3. Ajustes preestablecidos y plugins
- 4. Servicios de publicación
- 5. Prácticas

## Módulo 3. **Photoshop elements**

## Unidad didáctica 1.

#### Espacio de trabajo

1. Espacio de trabajo del Organizador

2. Espacio de trabajo del Editor

- 3. Herramientas
- 4. Paletas y cestas
- 5. Memoria virtual y plugins
- 6. Prácticas

#### Unidad didáctica 2.

#### Importar y visualizar fotos y video

- 1. Importar fotografía y vídeo
- 2. Visualización en el organizador
- 3. Visualización por fecha
- 4. Corrección de fotografías en el Organizador
- 5. Prácticas

#### Unidad didáctica 3. Organización de fotos

1. Etiquetado de fotos 2. Álbumes 3. Búsqueda de fotos 4. Gestión de catálogos 5. Gestión de archivos 6. Prácticas

### Unidad didáctica 4.

#### Capas

1. Capas 2. Organizar capas 3. Opacidad y modos de fusión 4. Capas de ajuste y relleno 5. Estilos de capa 6. Prácticas

#### Unidad didáctica 5. Selecciones filtros y efectos

- 1. Herramientas de selección I
- 2. Herramientas de selección II
- 3. Modificación de selecciones
- 4. Filtros
- 5. Efectos
- 6. Prácticas

#### Unidad didáctica 6.

#### Pintura texto y formas

- 1. Herramientas de pintura I
- 2. Herramientas de pintura II
- 3. Rellenos, trazos y tampón
- 4. Formas y degradados
- 5. Otras Herramientas
- 6. Prácticas

#### Unidad didáctica 7. Trabajar con imágenes y texto

- 1. Trabajar con el color I
- 2. Trabajar con el color II
- 3. Transformar imágenes I
- 4. Transformar imágenes II
- 5. Texto
- 6. Prácticas

#### Unidad didáctica 8.

#### Proyecciones y proyectos

- 1. Proyección de diapositivas I
- 2. Proyección de diapositivas II
- 3. Proyectos I
- 4. Proyectos II
- 5. Composición de panoramas
- 6. Prácticas

#### Unidad didáctica 9.

#### Guardar para web

- 1. Guardar para web
- 2. Compartir fotografías
- 3. Imprimir fotografías
- 4. Exportar fotografías
- 5. Prácticas

## Módulo 4. **Elementos de la interfaz**

#### Unidad didáctica 1.

#### La interfaz de 3d studio max

1. ¿Qué es 3D Studio Max?

2. Elementos de la interfaz

3. El panel de comandos

4. La barra inferior

#### Unidad didáctica 2.

#### Las ventanas gráficas

1. Las ventanas de visualización

2. Las vistas

3. Utilización de los gizmos de navegación (ViewCube y Steering Wheels)

4. Utilización de la rueda de desplazamiento

5. Opciones de la ventana gráfica

#### Unidad didáctica 3. Creación y edición de escenas

1. Crear y guardar escenas 2. Importar y exportar escenas

## Módulo 5. **Creación y modelado de objetos**

## Unidad didáctica 1.

Creación de objetos

1. Creación de objetos

2. Cambiar nombre y color

#### Unidad didáctica 2.

Métodos de creación en el modelado de objetos

1. Los métodos de creación

2. Creación de Splines

Unidad didáctica 3. Selección y modificación de objetos

1. Métodos de selección

2. Modificar objetos

3. Segmentos

#### Unidad didáctica 4.

#### Los modificadores en el modelado tridimensional

- 1. Los modificadores
- 2. La pila de modificadores

## Unidad didáctica 5.

#### Modelado de objetos

- 1. Polígonos
- 2. Selección de Sub-objetos
- 3. Modificar partes de un objeto
- 4. Las normales
- 5. Chaflán, extrudido y bisel
- 6. Principales herramientas de modelado

## Módulo 6. **Materiales, cámaras y luces**

#### Unidad didáctica 1.

#### Propiedades de los materiales material editor

- 1. Introducción a las Propiedades de los materiales
- 2. Material editor
- 3. Material / Map Browser y Explorer
- 4. Material estándar y sombreadores
- 5. Mapas 2D
- 6. Mapas 3D
- 7. Materiales compuestos y modificadores

#### Unidad didáctica 2.

#### Las cámaras y las luces

1. Cámaras

2. Luces

## Módulo 7. **Animación y renderización**

#### Unidad didáctica 1. La animación de objetos

- 1. La animación con Auto Key
- 2. La animación con Set Key
- 3. Edición de fotogramas clave
- 4. Propiedades de reproducción
- 5. Modificaciones desde la hoja de rodaje
- 6. El editor de curvas

#### Unidad didáctica 2.

#### La renderización

- 1. ¿Qué es la renderización?
- 2. Renderización
- 3. Efectos de renderización

## Módulo 8.

### **Diseño vectorial: adobe illustrator**

## Unidad didáctica 1.

#### Presentación

#### 1. Presentación

## Unidad didáctica 2.

#### Conceptos básicos

- 1. Novedades del programa
- 2. ¿Qué es un gráfico vectorial?
- 3. ¿Qué es un mapa de bits?

#### Unidad didáctica 3. Área de trabajo

1. La interfaz y área de trabajo 2. Abrir, colocar, exportar y guardar un archivo 3. Las paletas flotantes y vistas 4. Desplazarse por el documento 5. Modos de pantalla, reglas, guías y cuadrícula

- 6. Las mesas de trabajo
- 7. Ejercicios

#### Unidad didáctica 4. Seleccionar y organizar objetos

- 1. Herramientas de selección I
- 2. Herramientas de selección II
- 3. Trabajar con selecciones
- 4. Agrupar objetos y modos de aislamiento
- 5. Alinear y distribuir objetos
- 6. Ejercicios

#### Unidad didáctica 5. Crear formas básicas

- 1. Crear formas básicas
- 2. Herramienta destello, línea y lápiz
- 3. Dibujar arcos, espirales y cuadrículas
- 4. Contorno y relleno
- 5. Herramienta borrador y suavizar
- 6. Ejercicios

#### Unidad didáctica 6.

#### Color y atributos de relleno

#### 1. Modos de color

- 2. Colorear desde la paleta muestras
- 3. Cambiar trazo
- 4. Pintura interactiva
- 5. Paleta personalizada y paleta Muestras
- 6. Copiar atributos
- 7. Degradados y transparencias
- 8. Motivos
- 9. Volver a colorear la ilustración
- 10. Ejercicios

#### Unidad didáctica 7. Trazados y curvas bézier

- 1. Nociones sobre trazados
- 2. Herramienta pluma
- 3. Trabajar con trazados I
- 4. Trabajar con trazados II
- 5. Herramientas de manipulación vectorial
- 6. Ejercicios

#### Unidad didáctica 8.

#### Las capas

- 1. Acerca de las capas
- 2. El panel capas
- 3. Trabajar con capas I
- 4. Trabajar con capas II
- 5. Mascaras de recorte
- 6. Ejercicios

#### Unidad didáctica 9. Texto

#### 1. Textos

2. Importar textos y crear columnas 3. Enlazar texto y el área de texto 4. Texto objetos y formatear texto 5. Propiedades de párrafo y estilos 6. Rasterizar y exportar texto 7. Atributos de Apariencia

8. Ortografía y envolventes

9. Ejercicios

### Unidad didáctica 10.

#### Filtros, estilos y símbolos

1. Aplicar y editar efectos

2. Rasterización y efecto de sombra

3. Objetos en tres dimensiones

- 4. Mapeado
- 5. Referencia rápida de efectos
- 6. Estilos gráficos
- 7. Pinceles
- 8. Pincel de manchas
- 9. Símbolos
- 10. Ejercicios

#### Unidad didáctica 11. Transformar objetos

1. Escalar objetos 2. Rotar y distorsionar objetos 3. Colocar y reflejar objetos 4. Envolventes 5. Combinar objetos 6. Fusión de objetos 7. Ejercicios

#### Unidad didáctica 12. Gráficos web y otros formatos

1. Optimizar imágenes 2. Mapas de imagen 3. Sectores 4. Exportar e importar imágenes 5. Crear PDF 6. Automatizar tareas 7. Calcar mapa de bits 8. Ejercicios

#### Unidad didáctica 13. Impresión

- 1. Impresión: panorama general
- 2. Acerca del color
- 3. Información de documento
- 4. Opciones generales de impresión I
- 5. Opciones generales de impresión II
- 6. Archivos PostScript y degradados
- 7. Ejercicios

### Unidad didáctica 14.

#### Otras herramientas

- 1. Degradados en trazos 2. Creación de patrones 3. Cuadrícula de perspectiva 4. Gráficas
- 5. Herramienta rociar símbolos
- 6. Ejercicios

## Módulo 9.

#### **Tratamiento y retoque digital de imágenes: photoshop**

#### Unidad didáctica 1.

#### Presentación

#### 1. Presentación

#### Unidad didáctica 2.

#### Conceptos básicos

- 1. Novedades del programa
- 2. Tipos de imágenes
- 3. Resolución de imagen
- 4. Formato PSD
- 5. Formatos de imagen

#### Unidad didáctica 3. Área de trabajo

1. Abrir y guardar una imagen 2. Crear un documento nuevo 3. Área de trabajo 4. Gestión de ventanas y paneles 5. Guardar un espacio de trabajo 6. Modos de pantalla 7. Prácticas

### Unidad didáctica 4.

#### Paneles y menús

- 1. Barra menú
- 2. Barra de herramientas
- 3. Opciones de Herramientas y barra de estado
- 4. Ventanas de Photoshop I
- 5. Ventanas de Photoshop II
- 6. Zoom y mano y ventana navegador
- 7. Prácticas

#### Unidad didáctica 5. Herramientas de selección

1. Herramientas de selección 2. Herramienta marco 3. Opciones de marco 4. Herramienta lazo 5. Herramienta Varita 6. Herramienta de selección rápida 7. Herramienta mover 8. Sumar restar selecciones 9. Modificar selecciones 10. Prácticas

#### Unidad didáctica 6.

#### Herramientas de dibujo y edición

1. Herramientas de dibujo y edición 2. Herramienta Pincel 3. Crear pinceles personalizados 4. Herramienta lápiz 5. Herramienta sustitución de color 6. Herramienta pincel historia 7. Herramienta pincel histórico 8. Herramienta degradado 9. Herramienta bote de pintura 10. Prácticas

#### Unidad didáctica 7.

#### Herramientas de retoque y transformación

- 1. Herramientas de retoque y transformación
- 2. Herramienta recortar
- 3. Herramienta sector
- 4. Cambiar el tamaño del lienzo
- 5. Herramienta pincel corrector puntual
- 6. Herramienta ojos rojos
- 7. Tampón de clonar
- 8. Herramienta borrador
- 9. La Herramienta desenfocar
- 10. Herramienta sobreexponer y subexponer
- 11. Prácticas

## Unidad didáctica 8.

#### Capas

- 1. Conceptos básicos de capas
- 2. El panel capas
- 3. Trabajar con capas I
- 4. Trabajar con capas II
- 5. Alinear capas
- 6. Rasterizar capas
- 7. Opacidad y fusión de capas
- 8. Estilos y efectos de capa
- 9. Capas de ajuste y relleno
- 10. Combinar capas
- 11. Prácticas

#### Unidad didáctica 9. Texto

#### 1. Herramientas de texto 2. Introducir texto 3. Cambiar caja y convertir texto 4. Formato de caracteres 5. Formato de párrafo 6. Rasterizar y filtros en texto 7. Deformar texto 8. Crear estilos de texto 9. Relleno de texto con una imagen 10. Ortografía 11. Herramienta máscara de texto y texto 3D 12. Prácticas

#### Unidad didáctica 10.

#### Herramientas de dibujo

- 1. Herramientas de dibujo 2. Modos de dibujo 3. Herramienta pluma 4. Ventana trazados 5. Subtrazados 6. Convertir trazados en selecciones 7. Pluma de forma libre 8. Capas de forma 9. Herramienta forma
- 10. Prácticas

#### Unidad didáctica 11. Reglas, acciones, filtros y canales

1. Reglas, guías y cuadrícula 2. Herramienta regla 3. Acciones 4. Filtros 5. Objetos inteligentes 6. Canales 7. Máscara rápida 8. Canales Alfa 9. Prácticas

#### Unidad didáctica 12. Transformar imágenes y gráficos web

1. Transformación de una imagen 2. Deformar un elemento 3. Tamaño de la imagen 4. Resolución imagen y monitor 5. Rollover 6. Los sectores 7. Tipos de sectores 8. Propiedades de los sectores 9. Modificar sectores 10. Optimizar imágenes 11. Guardar para web 12. Generar recursos de imagen 13. Prácticas

#### Unidad didáctica 13. Impresión

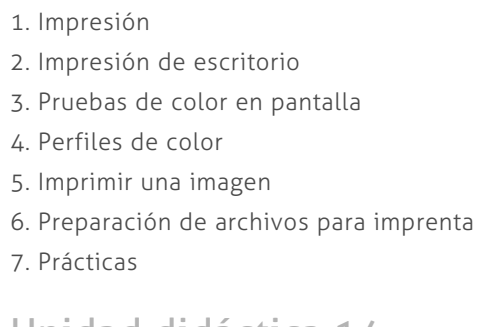

#### Unidad didáctica 14. 3d

1. Fundamentos 3D

2. Herramientas de objeto y de cámara 3D

3. Creación de formas 3D

4. Descripción general del panel 3D

5. Prácticas

#### Unidad didáctica 15.

#### Vídeo y animaciones

1. Capas de vídeo e importar vídeo

2. El panel Movimiento

3. Animación a partir de una secuencia de imágenes

- 4. Animaciones de línea de tiempo
- 5. Guardar y exportar
- 6. Prácticas

## Módulo 10. **Adobe indesign cc**

#### Unidad didáctica 1. Introducción

- 1. Utilidades y novedades del programa
- 2. La retícula compositiva
- 3. Software empleado en autoedición
- 4. El espacio de trabajo
- 5. Creación de documentos nuevos
- 6. Ejercicios Prácticos

#### Unidad didáctica 2. Área de trabajo

- 1. Espacios de trabajo y modos de visualización
- 2. Barra de estado y personalizar menús
- 3. Cuadro de herramientas
- 4. Reglas y guías
- 5. Rejillas y cuadriculas
- 6. Zoom
- 7. Trabajar con páginas
- 8. Ejercicios Prácticos

#### Unidad didáctica 3. Texto i

- 1. Marcos de texto 2. Adición y vinculación de textos a marcos
- 3. Búsqueda y ortografía de texto
- 4. Tipografía
- 5. Alineación de texto
- 6. Transformar texto
- 7. Propiedades de un marco de texto
- 8. Ejercicios Prácticos

#### Unidad didáctica 4.

#### Texto ii

- 1. Kerning y tracking
- 2. Línea base y tabulaciones
- 3. Sangrías y capitulares
- 4. Tipos de líneas y filetes
- 5. Marcos y objetos
- 6. Artículos
- 7. Novedades de las fuentes
- 8. Ejercicios prácticos

#### Unidad didáctica 5. Color

- 1. Aplicar color
- 2. Panel Muestras
- 3. Panel Matices
- 4. Degradado
- 5. Efectos I
- 6. Efectos II
- 7. Ejercicio práctico

#### Unidad didáctica 6.

#### Formas y trazados

1. Formas básicas 2. Herramienta lápiz 3. Formas compuestas 4. Trazados y formas 5. Pluma 6. Adaptar texto a un trayecto 7. Trabajar con Formas 8. Ejercicios Prácticos

#### Unidad didáctica 7. Imágenes e ilustraciones

- 1. Imágenes
- 2. Colocar Imágenes
- 3. Propiedades de los marcos
- 4. Vínculos importados e incrustados
- 5. Contorneo de marcos gráficos
- 6. Bibliotecas
- 7. Trabajar con objetos I
- 8. Trabajar con objetos II
- 9. Objetos anclados
- 10. Ejercicios prácticos

#### Unidad didáctica 8.

#### Tablas y capas

- 1. Trabajar con tablas I
- 2. Trabajar con tablas II
- 3. Trabajar con tablas III
- 4. Capas I
- 5. Capas II
- 6. Ejercicios prácticos

#### Unidad didáctica 9. Estilos

#### 1. Estilos

2. Estilos a partir de un texto

- 3. Aplicar estilos
- 4. Editar estilos
- 5. Estilos de objetos I
- 6. Estilos de objetos II
- 7. Estilos de tabla
- 8. Estilos Anidados e importar estilos
- 9. Ejercicios prácticos

#### Unidad didáctica 10.

#### Maquetas

- 1. Páginas y pliegos
- 2. Trabajar con páginas
- 3. Páginas maestras I
- 4. Páginas maestras II
- 5. Numeración
- 6. Desvinculación e importación de una página maestra
- 7. Ejercicios prácticos

#### Unidad didáctica 11. Libros y pdf

1. Archivos de libros 2. Sincronizar documentos de libro 3. Numerar libros 4. Panel índice 5. Crear PDF 6. Crear marcadores 7. Crear hipervínculos 8. Empaquetar Libros 9. Ejercicios prácticos

#### Unidad didáctica 12. Impresión

- 1. Opciones Generales
- 2. Configuración de tamaño
- 3. Marcas y sangrado
- 4. Gráficos
- 5. Impresión de folleto
- 6. Tipo de folleto
- 7. Opciones de folleto
- 8. Ejercicios prácticos

#### Unidad didáctica 13. Documentos interactivos

1. Documentos flash 2. PDF interactivos 3. Previsualizar documentos interactivos 4. Películas y sonido 5. Animación 6. Transiciones de páginas 7. Botones I 8. Botones II 9. Ejercicios prácticos

#### Unidad didáctica 14.

#### Diseños formularios y html

1. Diseño alternativo

2. Diseños flotantes y reglas

- 3. Formularios PDF en InDesign
- 4. Herramientas Recopilador y Colocar contenido
- 5. EPUB y HTML
- 6. Ejercicios prácticos

## Módulo 11. **Adobe premiere cc**

#### Unidad didáctica 1.

#### Introducción a premiere

- 1. Interface de Adobe Premiere
- 2. Espacio de trabajo
- 3. Importar archivos
- 4. Ajustes de proyecto
- 5. Paneles y espacios de trabajo
- 6. Ejercicios Prácticos

#### Unidad didáctica 2.

#### Administración de recursos

- 1. Panel proyecto
- 2. Ventana monitor
- 3. Panel línea de tiempo
- 4. Uso de las pistas
- 5. Modificar un clip
- 6. Ejercicios prácticos

#### Unidad didáctica 3. Herramientas y marcadores

- 1. Herramientas
- 2. Herramientas de selección, velocidad y zoom
- 3. Herramientas de edición
- 4. Herramienta cuchilla, deslizar y desplazar
- 5. Marcadores
- 6. Ejercicio práctico

### Unidad didáctica 4.

#### Audio

- 1. Añadir audio 2. Grabar Audio 3. Mezclador de audio 4. Ajustar ganancia y volumen 5. Sincronizar audio y video 6. Transiciones y efectos de audio
- 7. Ejercicios prácticos

#### Unidad didáctica 5. Titulación i

- 1. Crear títulos
- 2. Herramientas de texto
- 3. Agregación de rellenos, contornos y sombras a los títulos
- 4. Estilos de título y panel superior
- 5. Ejercicio práctico

#### Unidad didáctica 6.

#### Titulación ii

#### 1. Formas e imágenes

- 2. Alinear y transformar objetos
- 3. Desplazamiento de títulos
- 4. Plantillas
- 5. Tabulaciones
- 6. Ejercicios Prácticos

#### Unidad didáctica 7.

#### Técnicas de montaje

- 1. Definición de pistas como destino
- 2. Creación de ediciones de tres y cuatro puntos
- 3. Levantar y extraer fotogramas
- 4. Sincronización de bloqueo e info
- 5. Cuenta atrás y otros
- 6. Automatizar secuencias
- 7. Actividades prácticas

#### Unidad didáctica 8. Animaciones

- 1. Fotogramas claves
- 2. Agregar fotogramas clave
- 3. Editar fotogramas clave
- 4. Animaciones comunes
- 5. Interpolación fotogramas clave
- 6. Movimiento de imágenes fijas en pantalla
- 7. Ejercicios Prácticos

### Unidad didáctica 9.

#### Transparencias y color

- 1. Transparencias
- 2. Efectos de Chroma
- 3. Color mate
- 4. Aplicación de los efectos de corrección de color
- 5. Corrección de color
- 6. Ejercicios prácticos

#### Unidad didáctica 10. Importación, transcripción y metadatos

- 1. Importación I
- 2. Importación II
- 3. Administrador de proyectos
- 4. Copia y pegado entre After Effects y Adobe Premiere
- 5. Metadatos
- 6. Transcripción del diálogo
- 7. Actividades Prácticas

### Unidad didáctica 11.

#### Efectos y transiciones

- 1. Efectos fijos y estándar
- 2. Tipos de efectos
- 3. Trabajar con efectos
- 4. Panel Controles de efectos
- 5. Transiciones
- 6. Ejercicios prácticos

#### Unidad didáctica 12. Exportar

- 1. Tipos de exportación
- 2. Conceptos básicos
- 3. Formatos de exportación
- 4. Exportar imágenes
- 5. Exportación para Web y otros dispositivos
- 6. Ejercicios prácticos

## Módulo 12. **Proyecto fin de master**

## <span id="page-20-0"></span>metodología de aprendizaje

La configuración del modelo pedagógico por el que apuesta INESEM, requiere del uso de herramientas que favorezcan la colaboración y divulgación de ideas, opiniones y la creación de redes de conocimiento más colaborativo y social donde los alumnos complementan la formación recibida a través de los canales formales establecidos.

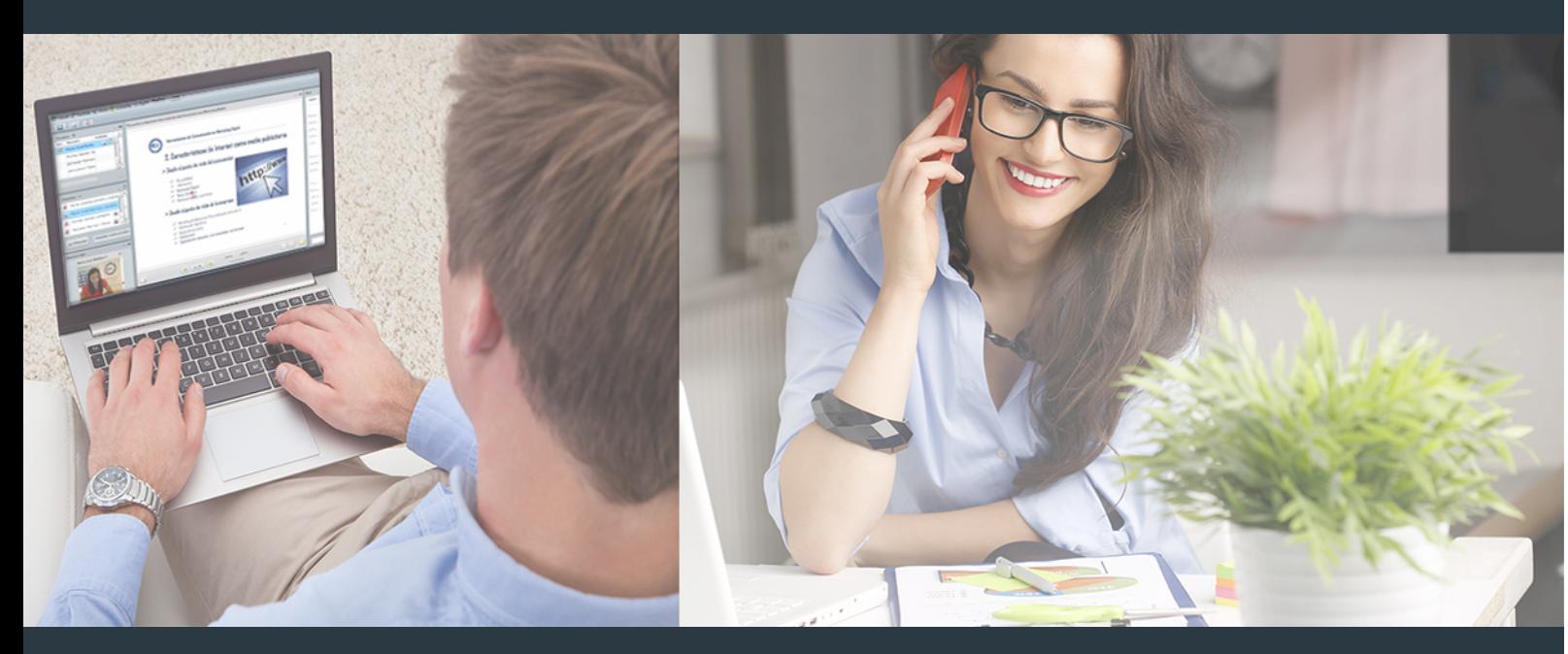

Nuestro sistema de aprendizaje se fundamenta en *cinco* pilares que facilitan el estudio y el desarrollo de competencias y aptitudes de nuestros alumnos a través de los siguientes entornos:

Secretaría

Sistema que comunica al alumno directamente con nuestro asistente virtual permitiendo realizar un seguimiento personal de todos sus trámites administrativos.

## Revista Digital

Espacio de actualidad donde encontrar publicaciones relacionadas con su área de formación. Un excelente grupo de colabradores v redactores, tanto internos como externos. que aportan una dosis de su conocimiento y experiencia a esta red colaborativa de información.

## pilares del Webinars método

Comunidad

## Webinars

Píldoras formativas mediante el formato audiovisual para complementar los itinerarios formativos y una práctica que acerca a nuestros alumnos a la realidad empresarial.

### **Campus Virtual**

Entorno Personal de Aprendizaje que permite gestionar al alumno su itinerario formativo, accediendo a multitud de recursos complementarios que enriquecen el proceso formativo así como la interiorización de conocimientos gracias a una formación práctica, social y colaborativa.

#### Comunidad

Espacio de encuentro que pemite el contacto de alumnos del mismo campo para la creación de vínculos profesionales. Un punto de intercambio de información, sugerecias y experiencias de miles de usuarios.

Con nuestra metodología de aprendizaje online, el alumno comienza su andadura en INESEM Business School a través de un campus virtual diseñado exclusivamente para desarrollar el itinerario formativo con el objetivo de mejorar su perfil profesional. El alumno debe avanzar de manera autónoma a lo largo de las diferentes unidades didácticas así como realizar las actividades y autoevaluaciones correspondientes.

El equipo docente y un tutor especializado harán un seguimiento exhaustivo, evaluando todos los progresos del alumno así como estableciendo una línea abierta para la resolución de consultas.

## <span id="page-21-0"></span>SERVICIO DE **Orientación** de Carrera

Nuestro objetivo es el asesoramiento para el desarrollo de tu carrera profesional. Pretendemos capacitar a nuestros alumnos para su adecuada adaptación al mercado de trabajo facilitándole su integración en el mismo. Somos el aliado ideal para tu crecimiento profesional, aportando las capacidades necesarias con las que afrontar los desafíos que se presenten en tu vida laboral y alcanzar el éxito profesional. Gracias a nuestro Departamento de Orientación de Carrera se gestionan más de 500 convenios con empresas, lo que nos permite contar con una plataforma propia de empleo que avala la continuidad de la formación y donde cada día surgen nuevas oportunidades de empleo. Nuestra bolsa de empleo te abre las puertas hacia tu futuro laboral.

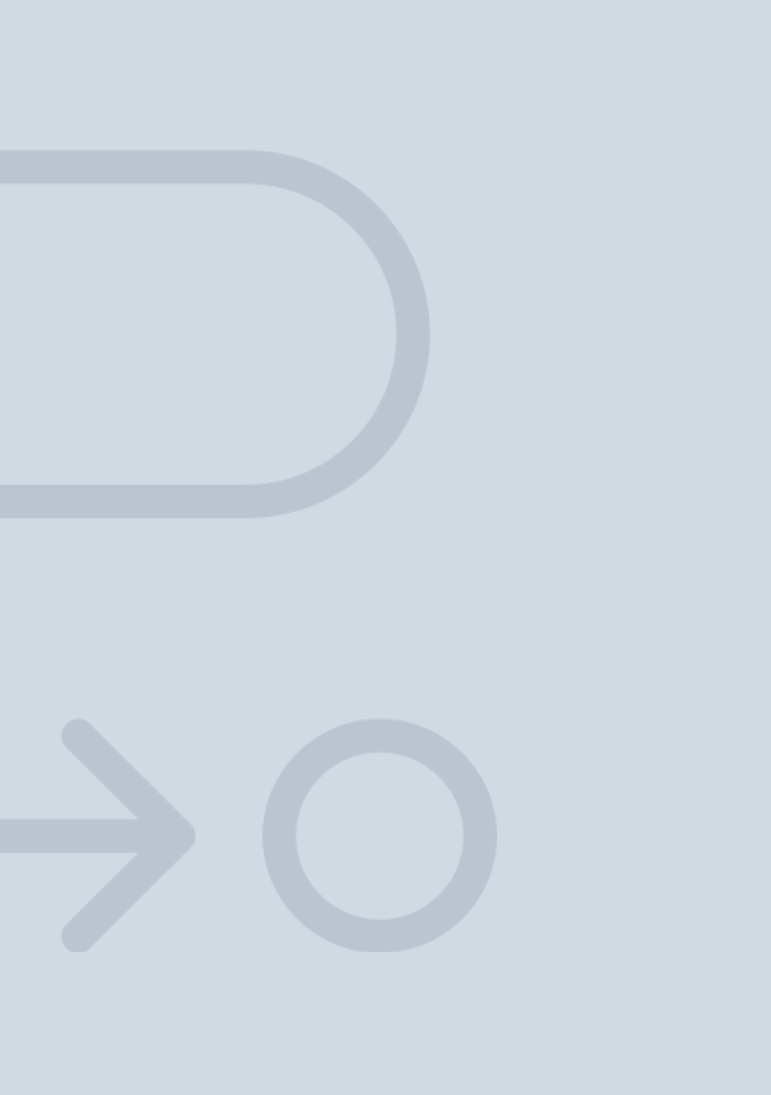

En INESEM

Ofrecemos a nuestros alumnos **facilidades** económicas y financieras para la realización del pago de matrículas,

## <span id="page-22-0"></span>Financiación y becas

todo ello 100% sin intereses. INESEM continúa ampliando su programa de becas para acercar y posibilitar el aprendizaje continuo al máximo número de personas. Con el fin de adaptarnos a las necesidades de todos los perfiles que componen nuestro alumnado.

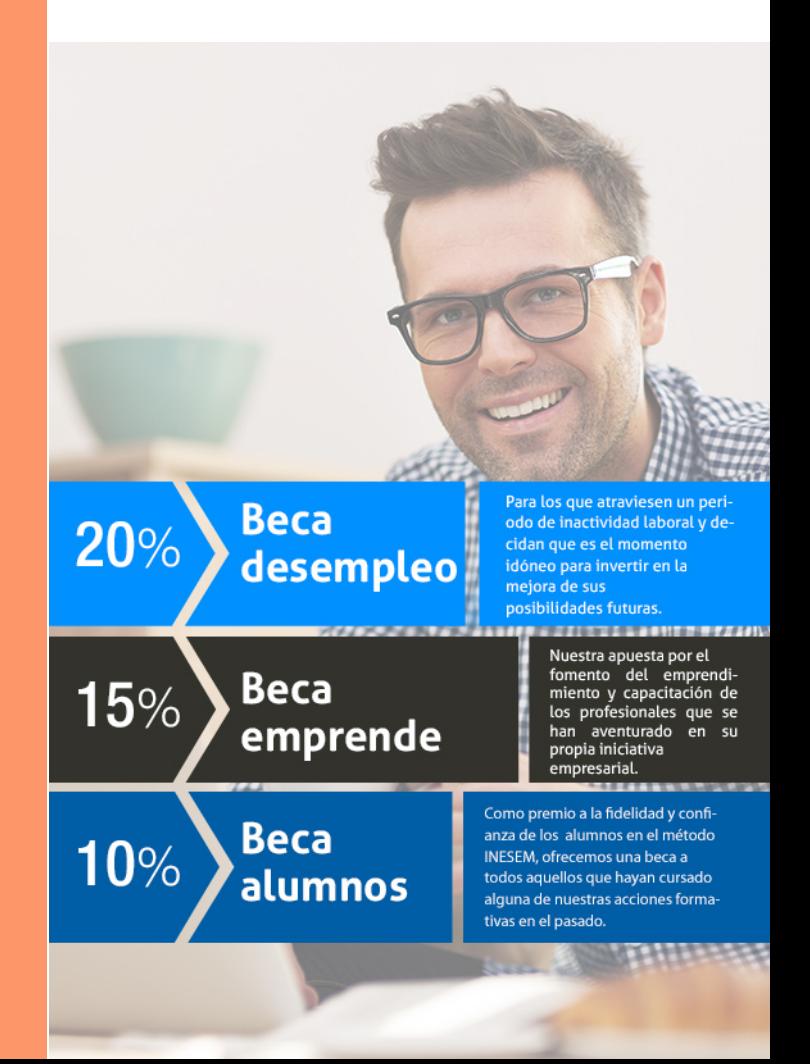

Master en Infoarquitectura con Adobe + 5 Créditos ECTS [ 47 ] [INESEM BUSINESS SCHOOL](https://www.inesem.es/)

# Masters Profesionales Master en Infoarquitectura con Adobe + 5 Créditos

ECTS

## *Impulsamos tu carrera profesional*

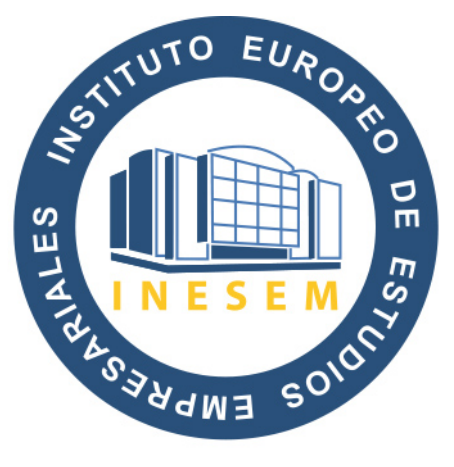

## **INESEM**

#### **BUSINESS SCHOOL**

# www.inesem.es

#### 958 05 02 05 formacion@inesem.es

INSTITUTO EUROPEO DE ESTUDIOS EMPRESARIALES S.A. Camino de la Torrecilla N.º 30, Edificio Innova, Oficina 34 C.P. 18.200, Maracena (Granada)

Gestionamos acuerdos con más de 2000 empresas y tramitamos más de 500 ofertas profesionales al año.

Facilitamos la incorporación y el desarrollo de los alumnos en el mercado laboral a lo largo de toda su carrera profesional.